## DokumentationEDV / Netzwerk – Kunde / Übersicht

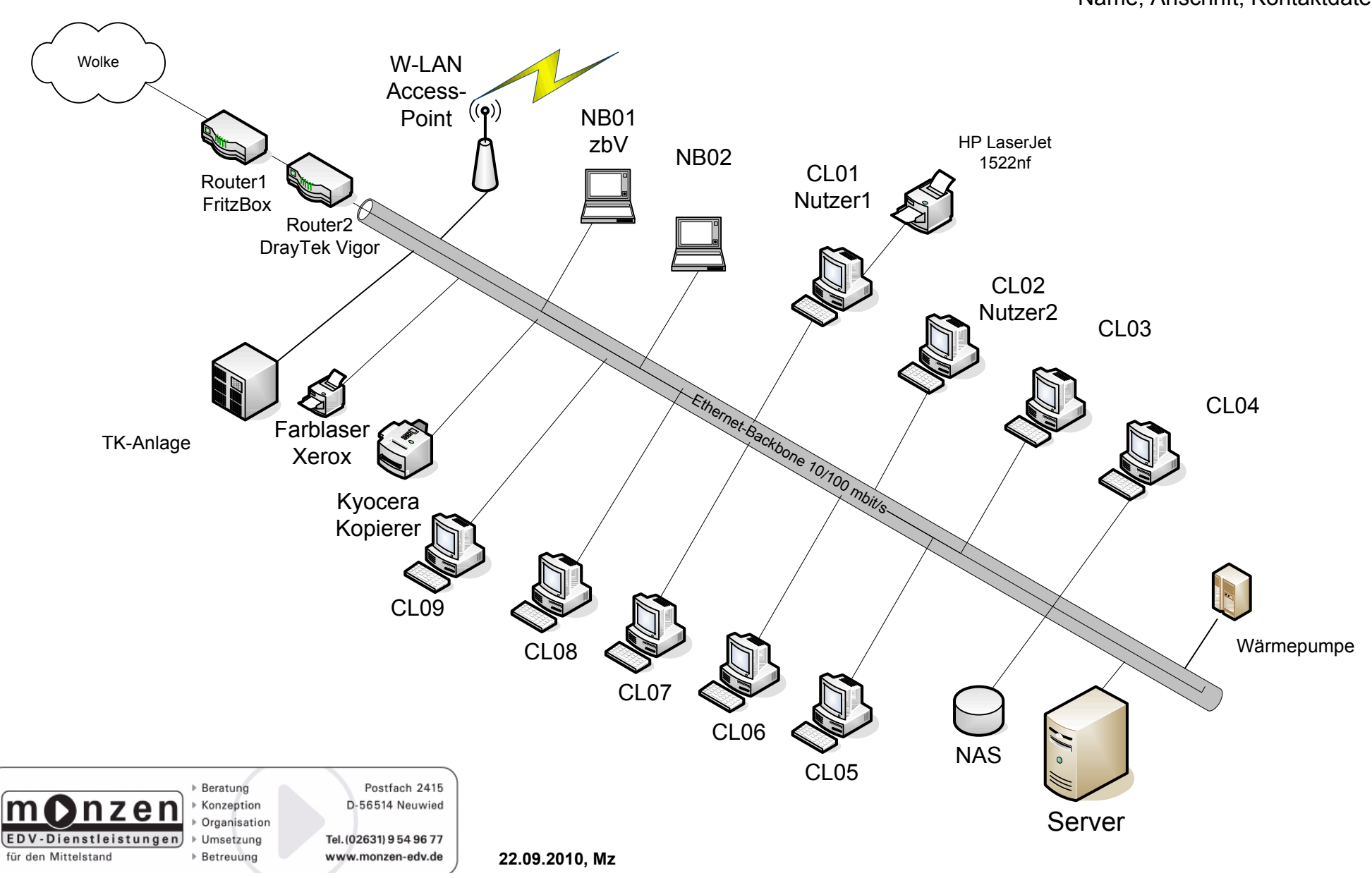

Name, Anschrift, Kontaktdaten

## **Dokumentation** EDV / Netzwerk – Kunde / Server-Segment

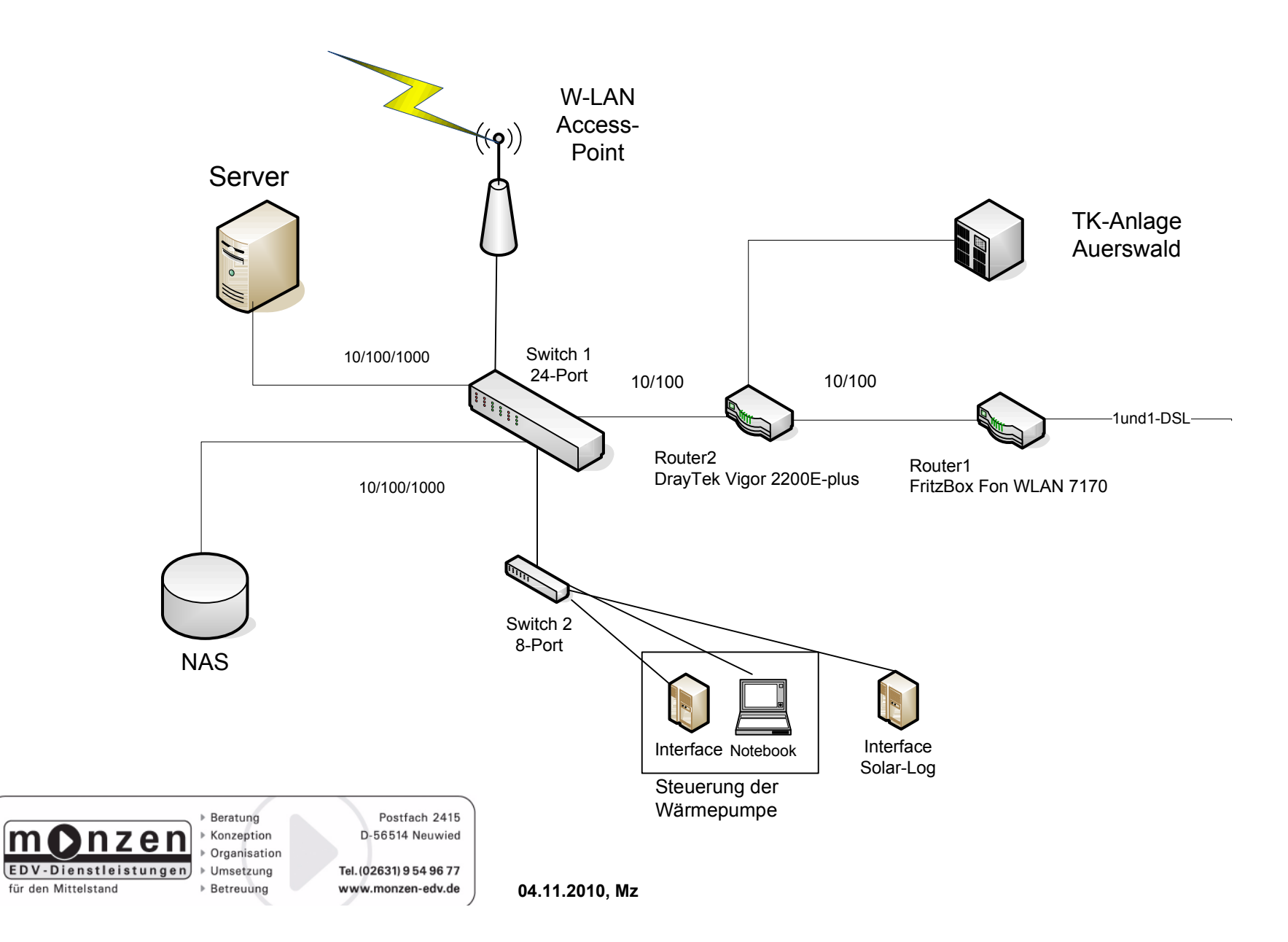

 $\mathsf{m}$ 

## **Dokumentation** EDV / Netzwerk – Kunde / Verkabelung

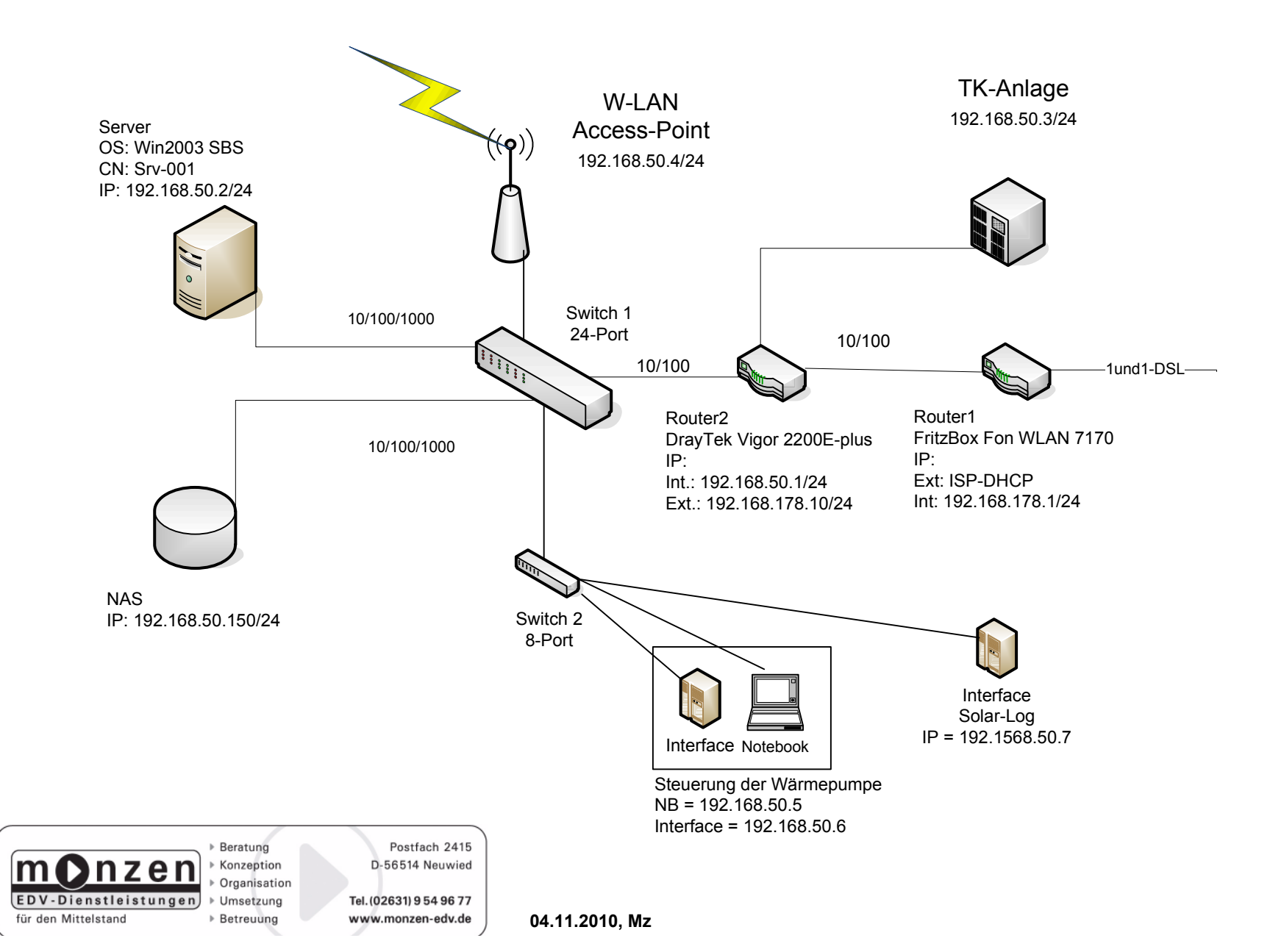

## DokumentationEDV / Netzwerk – Kunde / Verkabelung

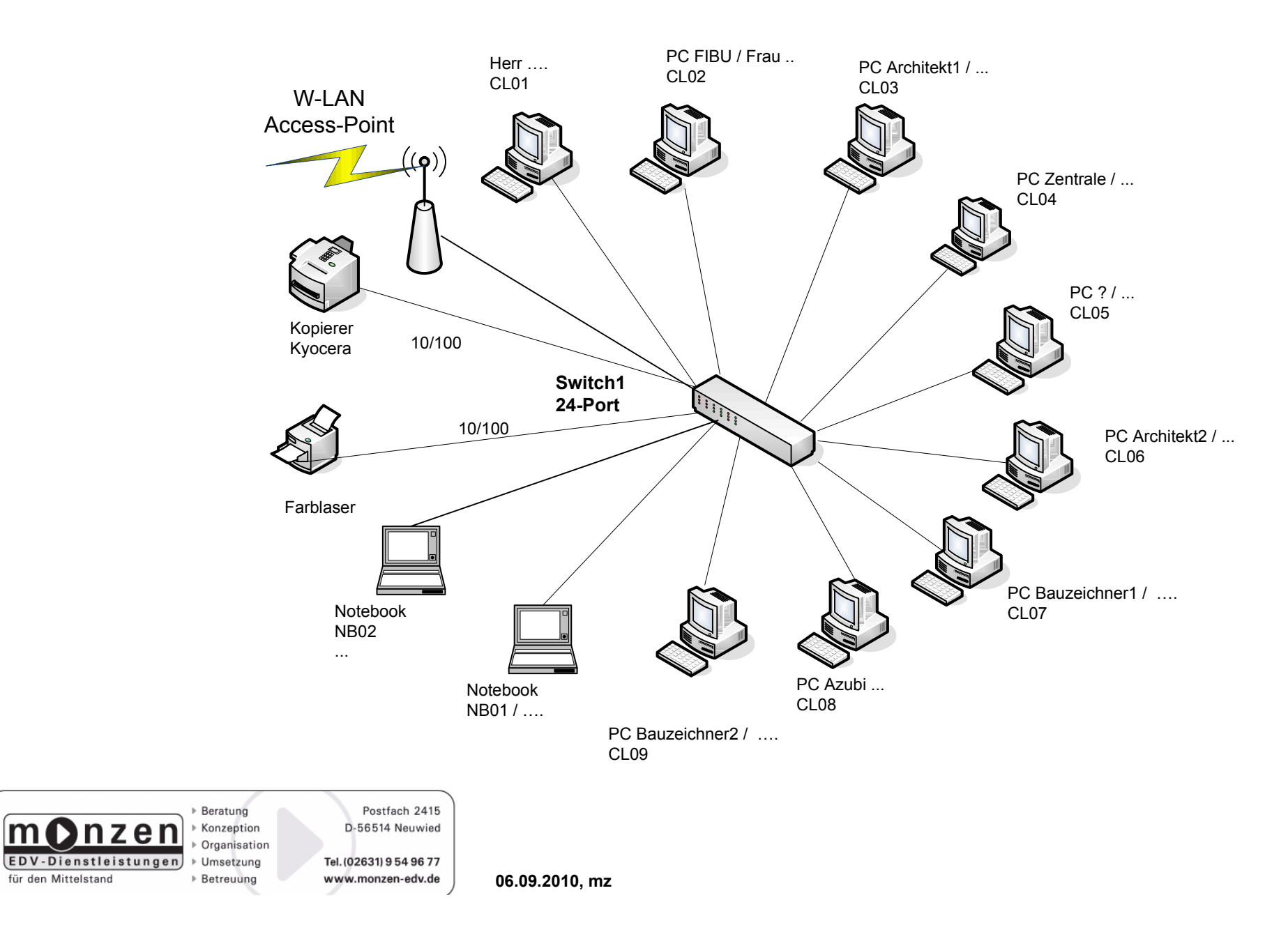

lm

## **Dokumentation** EDV / Netzwerk – Kunde / Verkabelung

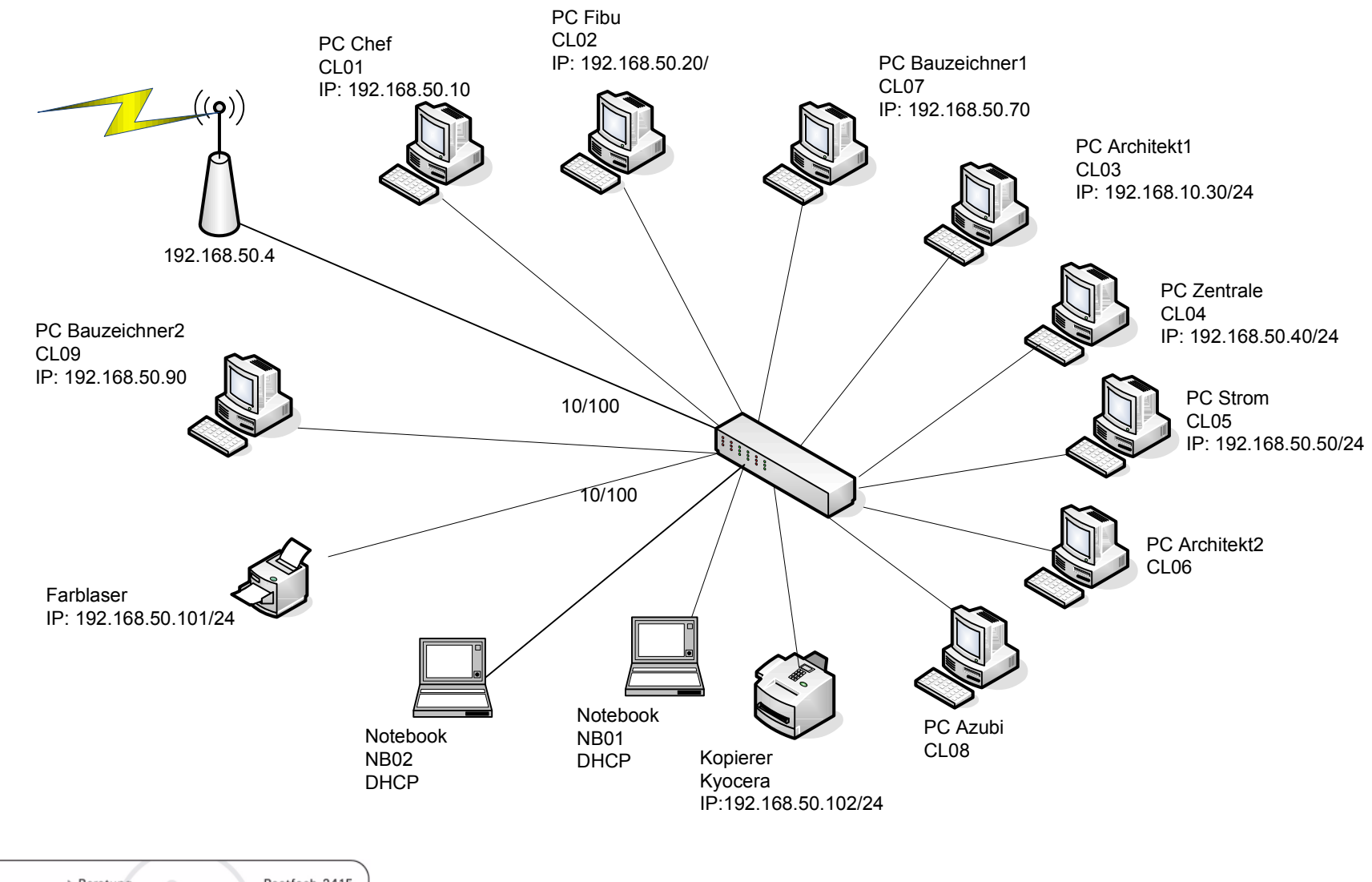

Beratung Postfach 2415  $m$  $\Omega$ Konzeption D-56514 Neuwied nzer Organisation EDV-Dienstleistungen Umsetzung Tel. (02631) 9 54 96 77 für den Mittelstand ▶ Betreuung www.monzen-edv.de

06.09.2010, mz

# DokumentationEDV / Netzwerk – Kunde / Funktionen

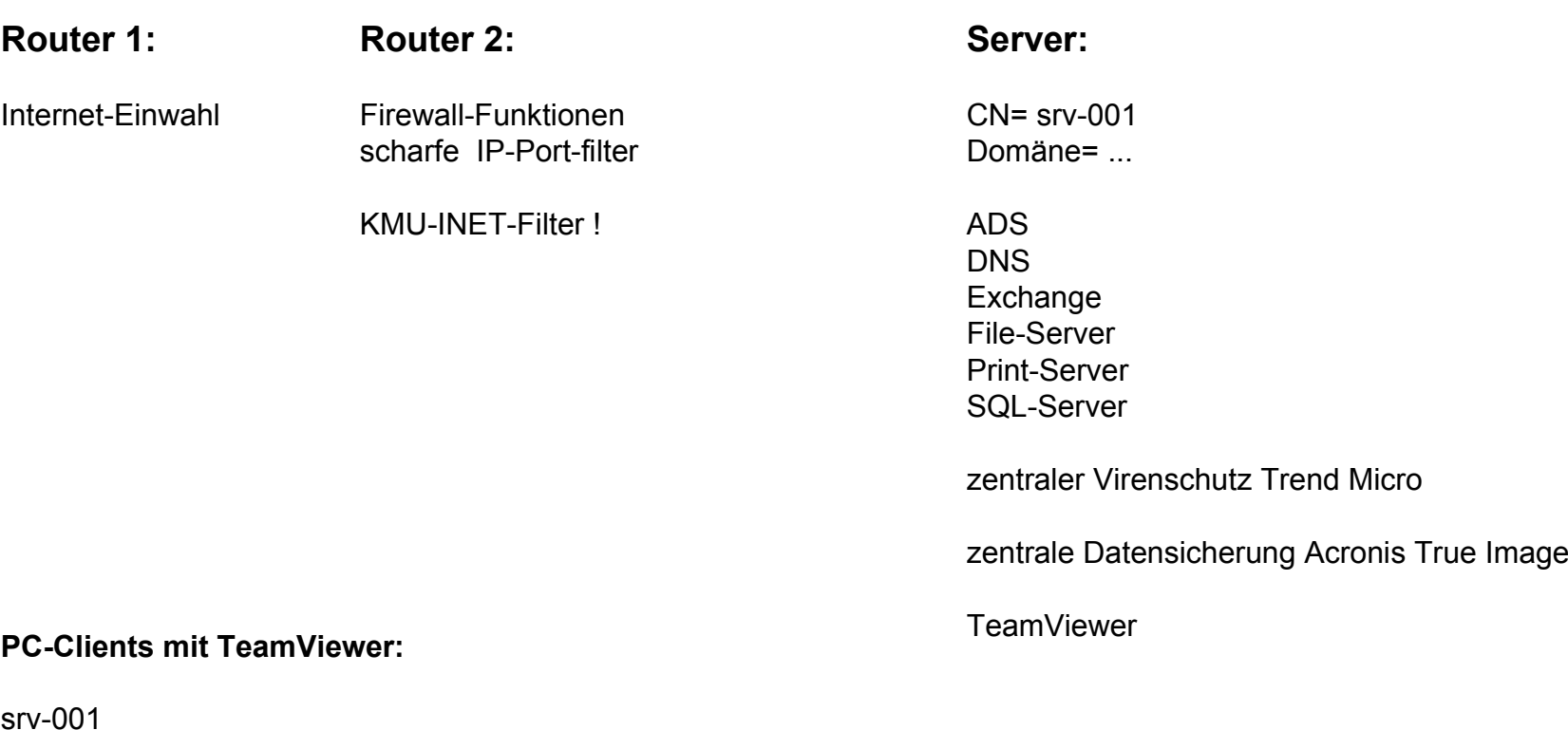

 Cl02-fibuNB01 CL05- CL06-CL07-

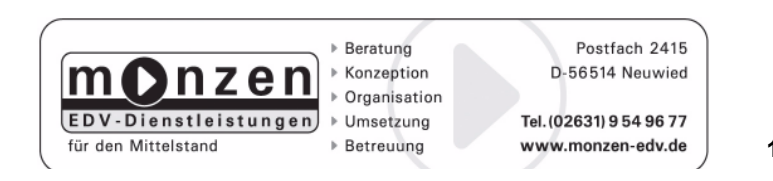

11.10.2010, mz

## DokumentationEDV / Netzwerk – Kunde / Hottgenroth-Soft

#### Lizenzen für Hottgenroth-Energieberater 7 Plus

CL01 / Chef

CL03 / Architekt1 /

CL06 / Architekt2 /

CL09 / Bauzeichner2 /

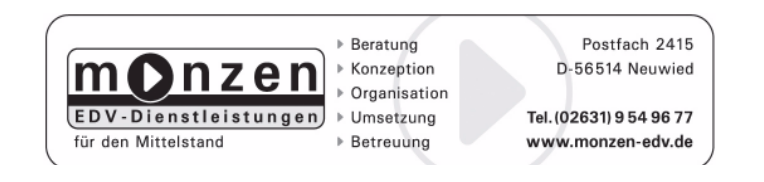

04.11.2010, mz

## **Dokumentation** EDV / Netzwerk – Kunde / Wärmepumpe

Wärmepumpensteuerung:

Switch2 hängt über Port24 an Switch1 / Masterswitch

an Switch2 hängen zwei Endgeräte

- 1x = Notebook unter Win XP / dieses fährt OpenVPN für die Fernsteuerung durch Firma XYZ / 192.168.50.5

- 1x = Interface zum Steuern der Wärmepumpe / 192.168.50.6 das Interface kann via Web-Browser abgefragt werden

Kontaktdaten der Firma XYZVertragsnummer = Hr. ???; mobil = …..

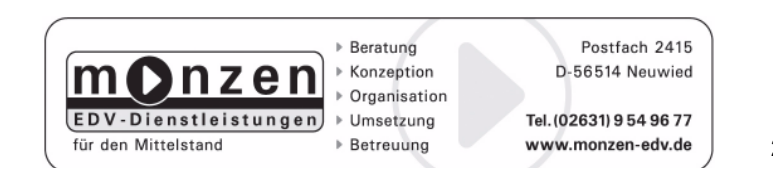

23.09.2010, mz

## **Dokumentation** EDV / Netzwerk – Kunde / Top Secret

#### Kennwörter:

#### Administrator-Konto:

Domain: ... BN: administrator $PW^{\cdot}$ Lokaler Admin

 BN: administratorPW: ...

#### Backup-Konto:

 BN: backup-adminPW: ...

#### FTP-User

BN: ...PW: ...

#### Router1: IP: 192.168.178.1:50147PW: ...

Router2: IP: 192.168.50.1:50147PW: ...

#### WLAN-Accespoint:BN: admin

PW: ...SSID: WLAN-XYZ

WPA2(AES): PW: …...

# TK-Anlage:

 IP: 192.168.50.3Login: …PW: ...

#### Zugangsdaten ISP:WEB: ...

 Login: …PW: ...

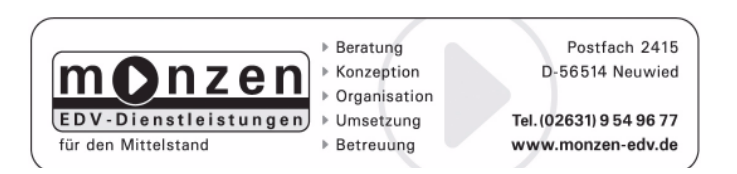

19.07.2010, mz